# Modeling and Simulation Based Design with DCharts

Thomas Huining Feng and Hans Vangheluwe Modeling, Simulation and Design Lab McGill University http://msdl.cs.mcgill.ca/

#### **Abstract**

*This article studies the software development based on modeling, simulation and code synthesis. DCharts, a statecharts variant with extensions, are used to model a practical application: a traffic light system. The development of this system emphasizes the use of various tools: AToM is used as a visual modeling environment; SVM is the simulation engine to test the prototype of the model; SCC is the code synthesizer that generates reusable source code in multiple target languages. By successfully developing this system, this article proposes a highly automatic approach for modeling and simulation based design. This approach improves software productivity, reliability and reusability.*

# **1 Introduction to Modeling and Simulation Based Design**

As opposed to traditional software programming, modeling and simulation based design has many advantages. By modeling the behavior of the system in a formal way, the designer can then focus on more abstract issues instead of dealing with implementation details too early. The highlevel design, once validated, can be automatically transformed into implementation at a much lower level with tools. Provided that the high-level design is correct and the tools involved in the transformations are also correct, the resulting low-level implementation should also be correct. This process saves a lot of labor of the designer, and it greatly improves software productivity and reliability.

# **1.1 The process of modeling, simulation and code synthesis**

The modeling and simulation based design process is illustrated in Figure 1. A meta-model represents an executable formalism used in this development. The designer manually designs the behavior of the system as a model in this formalism. The model can then be checked with a model checking tool, if such a tool is available for the formalism. The correctness of the model can then be formally proved. The model designer (or model tester) may

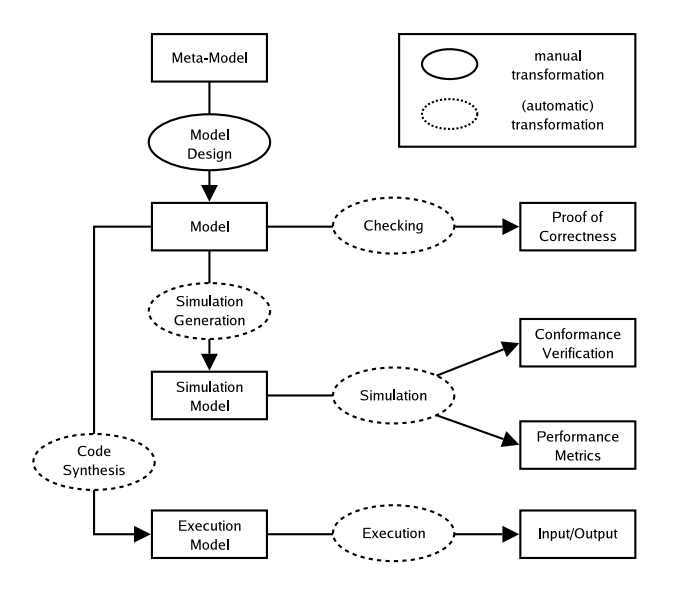

Figure 1: Modeling and simulation based design process

generate a simulation model from the original model. The simulation model is fed in a simulator to enable multiple simulations. The results of those simulations are collected. With those results, the designer verifies the conformance between the model and the initial requirements. He/She may also obtain performance metrics from those results, which evaluates the efficiency and reveals potential bottlenecks.

The simulation generation is usually automatic in that the simulation model is the same as the original model, or it can be done automatically with tools. Above this, model checking tools are used to check the validity of the original model, and simulators are used to simulate the simulation model. All these are done automatically without human intervention.

When the designer has enough confidence on the model, code synthesis tools are used to generate execution model from the original model. The execution model is directly executed. It accepts user input and produces output. Its behavior corresponds to the system requirements.

The code synthesis phase is also automatic. Code synthesizers dedicated for the formalism accepts the original model as input, and generates execution model in a target language. The model is also optimized by the tools to improve run-time performance. The model designer need not modify the execution model, provided that the original model is correct and contains enough information for an execution. Other execution details are added by the code synthesis tools. The code is executable in its own right and is independent of simulation environments. It is the release version of the application.

# **1.2 The development of a TL (Traffic Light) system**

A TL (Traffic Light) system is studied as an example in this article. It demonstrates the modeling and simulation based design process. This system behaves as an autonomous but also reactive traffic light. The initial requirements are as follows:

- 1. The traffic light has three colors: red, green and yellow. Initially, the light is red. After being red for 8 seconds<sup>1</sup>, it turns green. It remains in this color for 5 seconds and then turns yellow. After another 2 seconds, it turns red again. The traffic light repeatedly changes colors in the same way.
- 2. During the first 6 seconds of being red, a pedestrian may press a "Crosswalk" button to request the traffic light to turn green so that he/she can get across. If so, the light turns green 2 seconds after the button is pressed.
- 3. A policeman may pause and resume the traffic light. When being paused, the traffic light becomes yellow and switches between ON and OFF with the interval of 0.5 second. When the light resumes functioning, it first takes on the red color.
- 4. The policeman may also turn OFF the traffic light. When turned ON again by the policeman, the traffic light returns to the previous state exactly before it is turned OFF.

Tools are used to automate the development of this system. AToM<sup>3</sup> (A Tool for Multi-formalism and Meta-Modeling) is the visual environment in which the original model of the system is designed. SVM (Statechart Virtual Machine) is the simulator that simulates the simulation model, which is identical to the original model. Each simulation of the same model produces a trace recording its run-time behavior. The traces can then be checked and analyzed. SCC (StateChart Compiler) is then used to synthesize executable code from the model. This process highlights the use of automated tools and greatly reduces human labor.

Model checking and model verification of the conformance between the model design and the initial requirements are out of the scope of this article. Formal model checking for executable formalisms, such as the DCharts formalism used here, is hard especially because they allow the specification of execution details in the models. Actions in the models may change their state in an arbitrary way and make model checking even more challenging. Model verification by means of multiple simulations and ERE (Extended Regular Expressions) is discussed in [1].

As such, this article focuses on model design, model simulation and code synthesis (and the reuse this code).

# **2 Model Design in the DCharts Formalism**

The TL system is modeled with DCharts, a statecharts variant with extensions. The model is explicitly designed by the model designer, and this is the only creative work that the designer needs to do.

# **2.1 Introduction to DCharts**

DCharts [2] are an executable formalism based on David Harel's statecharts [3] [4]. The DCharts syntax includes the statecharts syntax. Constructs of statecharts, such as hierarchical states, transitions between those states, orthogonal components and history, are all inherited by DCharts. Their semantics in DCharts conforms to the statecharts semantics defined by David Harel.

Extensions to statecharts are added in DCharts. They improve the modularity and reusability of the formalism. The following extensions are also discussed in [2] and [5].

- Importation. A model designed in DCharts can also be regarded as a reusable component, which can then be imported into a state of another DCharts model. All the states and transitions in the *submodel* (or, *imported model*) are copied to the inside of that state (*importation state*) at run-time. This means importation is done dynamically when the internal structure of the importation state is required. For example, the first transition to an importation state triggers an importation, and the simulator/executor imports the required submodel to obtain the default substates of the importation state. This dynamic behavior allows for recursive importation, where a model imports itself directly or indirectly, and hence creates a theoretically infinite state hierarchy.
- Transition priorities. Each state of a model has a property related to the priority of the *transitions in its scope* (transitions from that state or substates of that state). If that property is equal to *ITF* (Inner-Transition-First), transitions in its scope are innerfirst (i.e., transitions from a state at a lower level

 $1$ <sup>1</sup>The time modeled in the system is shorter than reality for the convenience of multiple simulations and executions.

have higher priority). The opposite is *OTF* (Outer-Transition-First).

For a state that does not explicitly specify this property, it inherits this property from its parent state. However, it may always override this property by explicitly assign a value to this property.

The transition priority solves conflicts between transitions, caused by multiple transitions in a single orthogonal component competing for the same event.

• Macros. Designers may specify macros for their models. In the description of the models, they may use the names of those macros to literally represent their values.

Macros can be redefined by the importing model when it imports a submodel into its importation state. On the one hand, this mechanism increases reusability, since the importing model can then fine-tune the behavior of the submodel; on the other hand, the modularity of the submodel is protected, because the importing model may not change its behavior in any other way.

 Ports and connections between ports. DEVS-like ports and connections [6] [7] [8] are added as yet another extension. Designers may connect multiple DCharts models via well-defined ports. Those models influence each other by sending messages via the established connections.

For a more detailed description on the syntax and semantics of DCharts, the readers are referred to [2], the master's thesis that originally introduces DCharts.

# **2.2 AToM , a visual modeling environment**

 $A$ To $M<sup>3</sup>$  is a visual environment for modeling and metamodeling. It is created by Prof. Hans Vangheluwe in the MSDL (Modeling, Simulation and Design Lab) of McGill University. It allows its users to graphically design metamodels (the models of formalisms). By loading a metamodel in it, the AToM $3$  environment is adjusted according to the allowed entities of the formalism. The users can then design models in that formalism with a visual environment dedicated to it.

A DCharts meta-model for  $A$ To $M<sup>3</sup>$  is used here. It is a model of the ER (Entity-Relationship) formalism in its own right. When this DCharts meta-model is loaded, buttons for various DCharts entities appear and users can then design DCharts models in AToM .

#### **2.3 The TL model in DCharts**

Figure 2 shows the main component of the TL system, designed in AToM<sup>3</sup>: the TrafficLight component. It is a

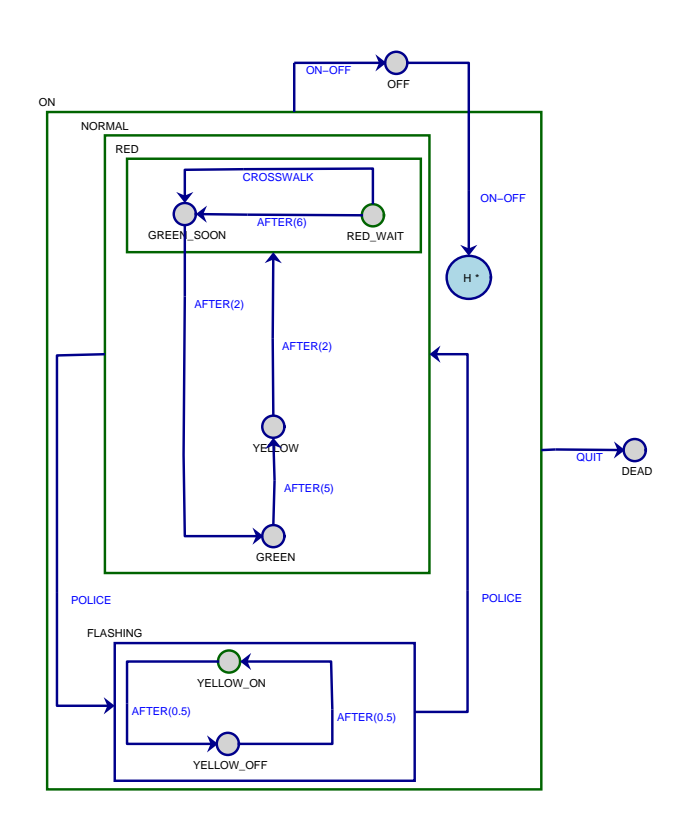

Figure 2: The TrafficLight component of the TL system

hierarchical DCharts model. It is also a state charts model. since it does not use DCharts extensions. There are three top-level states: ON, OFF and DEAD. The TrafficLight is functional when it is in the ON state. When the policeman turns it off (by sending ON-OFF event to it), it goes to the OFF state. When the simulation/execution ends, the QUIT event is received and the model goes to the DEAD state. The RED, GREEN and YELLOW substates of the model represents the three possible colors. The RED state has two substates: RED WAIT and GREEN SOON. When the model is in RED, it stays in RED WAIT for at most 6 seconds. The pedestrian may send the CROSSWALK event during that period to immediately change the model to the GREEN SOON state. If no CROSSWALK event is received, the model changes to the GREEN SOON automatically after 6 seconds (with an AFTER event, which schedules a transition after that period).

At any time, the policeman may pause the traffic light by sending a POLICE event. The model then goes to the FLASHING state, and the light flashes with an interval of 0.5 second. The model goes back to its default state with a second POLICE event.

The policeman may also turn off the light with an ON-OFF event. When this event is received the second time, the model returns to its previous state, which is recorded in a deep history.

The complete behavior of the traffic light is modeled in this component. When it is simulated or executed, it

autonomously changes colors. It also reacts to events such as CROSSWALK, POLICE and ON-OFF. These events are not generated by this component itself. They are input by the user from the simulation environment (such as SVM) or execution environment (such as the code synthesized by SCC). In those cases, the user acts as the pedestrian and the policeman.

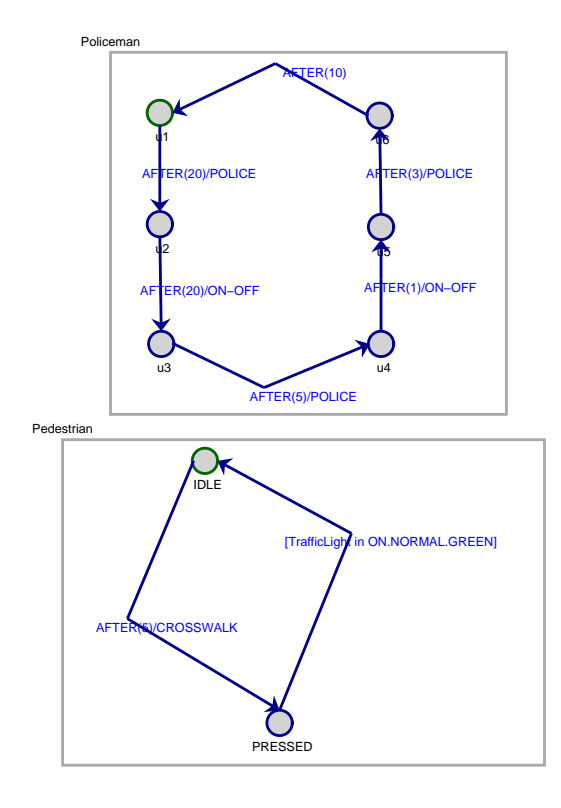

Figure 3: The police and pedestrian components

The designer may also explicitly model the pedestrian and the policeman in other components. Those components are orthogonal to the TrafficLight component, and they have concurrent behavior. The pedestrian component then periodically generates the CROSSWALK event, and the policeman component periodically generates the POLICE event and the ON-OFF event. These components explicitly model the experiment environment for the TL system.

Figure 3 shows one possible design of the Pedestrian orthogonal component and the Policeman orthogonal component.

- The Pedestrian is initially in its default state IDLE. It signals a CROSSWALK event after 5 seconds, and waits until the traffic light turns GREEN. The guard [TrafficLight in ON.NORMAL.GREEN] here tests this condition repeatedly.
- The Policeman is initially in default state u1. It signals a POLICE event after 20 seconds. This makes the traffic light flash. After another 20 seconds, an

ON-OFF event is produced and the traffic light is turned OFF. The second POLICE event is then ignored since the traffic light is OFF. After that, the ON-OFF event sent with the transition from u4 to u5 turns the traffic light ON again. It then goes to its deep history, and it continues flashing. The third POLICE event after that resumes the functioning of the traffic light. It goes back to its default state RED.

With this simple but practical example, we focus on the following important points:

- The TrafficLight component demonstrates the use of several DCharts/statecharts features, such as state hierarchy, deep history and the AFTER special event.
- The TrafficLight component is at the same time autonomous and reactive. When it is treated as a stand-alone model, it accepts input from the simulation/execution environment. When it is used as a component in a larger model (by means of DCharts importation), it communicates with other parts of the same model by means of event broadcast.
- The Pedestrian component and the Policeman component explicitly model an experiment environment for the TL system. Although the traffic light itself is the part that we actually want to build, these two extra components help to test the system. If the behavior of these components is made very similar to the actual behavior of a pedestrian and a policeman, we then know whether the traffic light is working well only by means of simulations, without really putting it into practical use.

# **3 Simulation with SVM**

After designing the model in  $AToM<sup>3</sup>$ , the designer can then simulate it and obtain results from simulations. Simulations can be done in  $A$ To $M$ <sup>3</sup> or separately with the SVM simulator.

## **3.1 SVM, a DCharts simulator**

SVM [9] is a simulator that supports the complete DCharts syntax and semantics, a superset of the statecharts syntax and semantics. It accepts DCharts model descriptions as textual input, and outputs the simulation results. It has multiple default interfaces, including a graphical interface and a plain-text interface, from which the users interact with the models and the simulation environment.<sup>2</sup> The users may debug the model by looking into the internal

<sup>&</sup>lt;sup>2</sup>Models may also define specific interfaces, which are different from the default interfaces internally provided by SVM.

data structures of SVM. In the debug mode, they may also modify those data structures with Python scripts.

SVM can be used as a plugin to enable the simulation in ATo $M<sup>3</sup>$ . The current states and enabled transitions are highlighted during a simulation. It can also be invoked from the command-line, with the file name of a model description given as a parameter.

#### **3.2 Simulation trace of the TL model**

The TrafficLight component is defined in text file TrafficLight.des, and the Pedestrian component and the Policeman component are defined in TLExperiment.des. The former model description is also imported into the latter one to create a third orthogonal component. When we start a simulation with TrafficLight.des, we can only see the traffic light. From the SVM interface we may input events to interrupt its autonomous behavior. Such events include CROSSWALK, POLICE and ON-OFF. When we start a simulation with TLExperiment.des, all the three components in the experiment environment are created and they interact with each other by sending events.

To obtain textual simulation traces, a series of DUMP statements are added to the model. Those statements have no effect on the model behavior, but they print out useful information for verification and analysis purpose. For example, the following is one possible output trace obtained from a single simulation:

```
(05.00) Pedestrian: CROSSWALK sent
(05.01) TrafficLight: CROSSWALK received
(07.01) TrafficLight: turn green
(07.02) Pedestrian: crossing the intersection
(12.01) TrafficLight: turn yellow
(12.02) Pedestrian: CROSSWALK sent
(14.01) TrafficLight: turn red
(20.00) Policeman: POLICE sent
(20.01) TrafficLight: start flashing
(40.01) Policeman: ON-OFF sent
(40.02) TrafficLight: turn OFF
(45.04) Policeman: POLICE sent
(46.04) Policeman: ON-OFF sent
(46.05) TrafficLight: turn ON
(49.11) Policeman: POLICE sent
(49.16) TrafficLight: stop flashing
(57.24) TrafficLight: turn green
(57.25) Pedestrian: crossing the intersection
(62.25) TrafficLight: turn yellow
(62.26) Pedestrian: CROSSWALK sent
(64.26) TrafficLight: turn red
(72.27) TrafficLight: turn green
(72.27) Pedestrian: crossing the intersection
(77.27) TrafficLight: turn yellow
(77.28) Pedestrian: CROSSWALK sent
(79.12) Policeman: POLICE sent
(79.13) TrafficLight: start flashing
(99.13) Policeman: ON-OFF sent
```
(99.14) TrafficLight: turn OFF

This output trace consists of a sequence of messages, each of which conforms to format "(time) sender: body". time is a float number representing the time when the message is generated<sup>3</sup>; sender is the name of the component that sends the message; and body is the message body.

This output trace gives us information on the model behavior. One can see from the trace that about 5 seconds after startup (when the traffic light is red), the pedestrian sends a CROSSWALK event. As expected, the light turns green after 2 seconds, and the pedestrian immediately crosses the intersection. 5 seconds later, the light turns yellow, and at almost the same time but later, the pedestrian sends CROSSWALK again. This event is ignored since no transition from the YELLOW state of the TrafficLight responds to this event. Then the light turns red as expected. The policeman pauses the light at time 20. The light starts flashing until another POLICE event is received at time 40. Etc..

The model tester should remember that the pedestrian is still waiting for the light, because, unfortunately, he/she sends the CROSSWALK event right after the light turns yellow. That event is thus ignored. The tester should then suggest the designer to improve the model in two possible ways: either the TrafficLight responds to the CROSSWALK event while it is in the YELLOW state, or the pedestrian is allowed to cross the intersection while the light is yellow (though dangerous).

# **4 Code synthesis with SCC and code reuse**

After the model has passed a set of tests by means of simulations, the designer becomes confident enough of the model. He/She may then synthesize code in a target language, and release the executable code.

#### **4.1 SCC, a code synthesizer for DCharts**

SCC is able to synthesize executable code from textual DCharts model descriptions. It is invoked from the command-line with the file name of a model description as a parameter. The user may choose from one of the supported target languages, such as Python, C++, Java and C#. The code has exactly the same behavior as the DCharts model in simulations. It also has a simple textual interface.

If an interpreted language (such as Python) is chosen, the user can execute the code immediately. Otherwise, the user needs to compile the code with a compiler for the target language to obtain the binary.

 $3B$ Because SVM is a real-time simulator, its time accuracy highly depends on the operating system and is in many cases not exact. Virtualtime simulations are also possible with an extra Clock component, as discussed in [2].

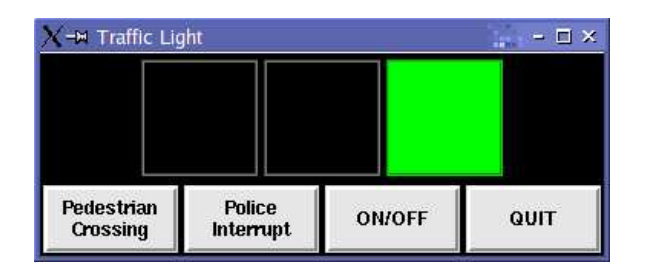

Figure 4: The traffic light application

It is possible to incorporate the code in a larger (and possibly hand-written) application. The code reuse of the TrafficLight component is an example discussed below.

#### **4.2 Code synthesis and code reuse of the TL model**

The designer may synthesize code with SCC for the whole TL system, which includes the three components: TrafficLight, Pedestrian and Policeman. This code has the same behavior as the model simulation, and it produces traces similar to the simulation trace shown above.

However, the user may only want the code for the TrafficLight component only. He/She can then reuse this code in a practical application, which reacts to real policeman and real pedestrian. It is convenient to synthesize code for the TrafficLight component only, because in the design of the system, the model is separated into two parts: TrafficLight.des and TLExperiment.des. TrafficLight.des contains the TrafficLight component, and it is imported into the latter file. The designer now synthesizes code from TrafficLight.des instead of TLExperiment.des.

When code for the TrafficLight component is obtained, it can thus be reused in a larger application. The application accesses methods of the model class through a well-defined interface. An example of such an application is shown in Figure 4. In this case, a GUI is defined in Python. It imports the Python code synthesized from the TrafficLight component, and uses that part of code to maintain the current state and react to external stimuli.

# **5 Conclusion**

Modeling and simulation based design is studied in this article with a concrete example of the TL system. Three steps in this highly automatic development process are emphasized: model design, simulation and code synthesis.

DCharts, a variant of David Harel's statecharts with extensions, are introduced and used to model the example system. Simulation of the DCharts model is supported by SVM. The simulation traces produced by multiple simulations reveal potential problems in the model, and also provide information for the analysis of a performance metrics. When thoroughly tested, a useful part of the model (excluding the components of the experiment environment) is transformed into executable code with SCC. The code can then be reused in user applications.

Compared to traditional software programming, this development process reduces human labor and increases productivity, reliability and reusability.

# **References**

- [1] Thomas Huining Feng and Hans Vangheluwe. Case study: Consistency problems in a UML model of a chat room. In *Sixth International Conference on the Unified Modelling Language (UML 2003), Workshop on Consistency Problems in UML-based Software Development II*, October 2003. San Francisco, USA.
- [2] Thomas Huining Feng. DCharts, a formalism for modeling and simulation based design of reactive software systems. Master's thesis, School of Computer Science, McGill University, Montréal, Canada, May 2004.
- [3] David Harel. Statecharts: a visual formalism for complex systems. *Science of Computer Programming*, 8(3):231–274,June 1987.
- [4] David Harel and Amnon Naamad. The STATEMATE semantics of statecharts. *ACM Transactions on Software Engineering and Methodology*, 5(4):293–333, 1996.
- [5] Thomas Feng. An extended semantics for a Statechart Virtual Machine. In *Summer Computer Simulation Conference. Student Workshop*, pages S147 – S166, July 2003. Montréal, Canada.
- [6] Bernard P. Zeigler. *Multifacetted modelling and discrete event simulation*. Academic Press Professional, Inc., 1984.
- [7] Bernard P. Zeigler. *Theory of Modelling and Simulation*. Krieger Publishing Co., Inc., 1984.
- [8] Bernard P. Zeigler and Sankait Vahie. DEVS formalism and methodology: Unity of conception/diversity of application. In *Proceedings of the 1993 Winter Simulation Conference*, pages 573–579, 1993.
- [9] Thomas Huining Feng. Statechart Virtual Machine (SVM), 2003. MSDL, McGill University, http://msdl.cs.mcgill.ca/people/tfeng/ ?research=svm.